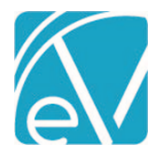

# FORM DESIGNEHR RELEASE NOTES

VERSION 6.0.29 REQUIRES ECHOVANTAGE VERSION 3.22 OR HIGHER

# IMPROVEMENTS

## Validation Description SQL Property Added for Dropdowns in Grids, FW-11853 & FW-11896

The data field property, *Validation Description SQL,* is now an available property for drop-down lists in grids. When this property is set, any invalid values in the drop-down use the *Validation Description SQL* to determine what to display. The following core EV forms were updated to display invalid codes correctly:

- Care\_Plan
- Allergies\_HX
- client\_demographic
- RadiologyOrderHistory
- StaffDemographic
- FHH

A *Validation Description SQL* query that pulls from the codes table is set in the form Properties for each core form above. The example below is the Validation Description SQL property query for the Family Health History's Diagnosis column.

### *SELECT c.ConceptName + ISNULL(' (' + c.ConceptCode + ')', '') + CASE WHEN v.id IS NULL THEN ' (Deprecated)' ELSE '' END FROM Codes c LEFT JOIN VFHHDiagnoses v ON c.id = v.id WHERE c.id = ?*

#### For example, with this property set,

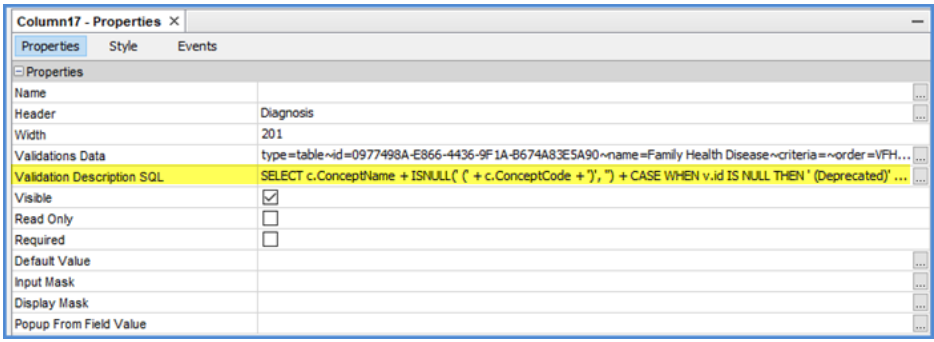

The Diagnosis column in the Diagnoses grid of the Family Health History form displays.

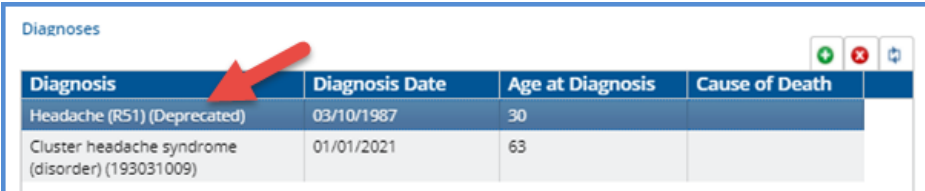

#### Without the property set, the Diagnosis column displays.

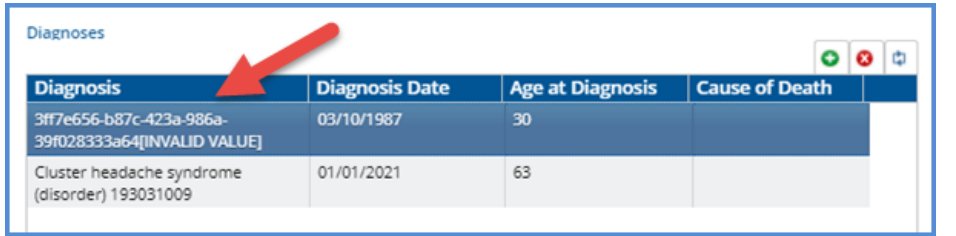

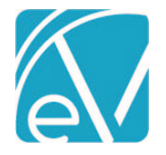

**Version 6.0.29**

**March 12, 2021**

## Prevent Multiple Records Form Property, FW-11877

Updates were made to how the *Prevent Multiple Records* form property is stored and how it interacts with the *Hide Insert* form property. These changes allow users to configure forms to prevent the addition of a new form from the Timeline when a form record already exists or to always prevent the addition of a new form from the Timeline. There is a new *PreventMultipleRecords* column in the dbo.Forms table that is updated based on the selection in the Prevent Multiple Records form property. The migration script sets the correct value for the *PreventMultipleRecords* column based on the XML for any existing forms.

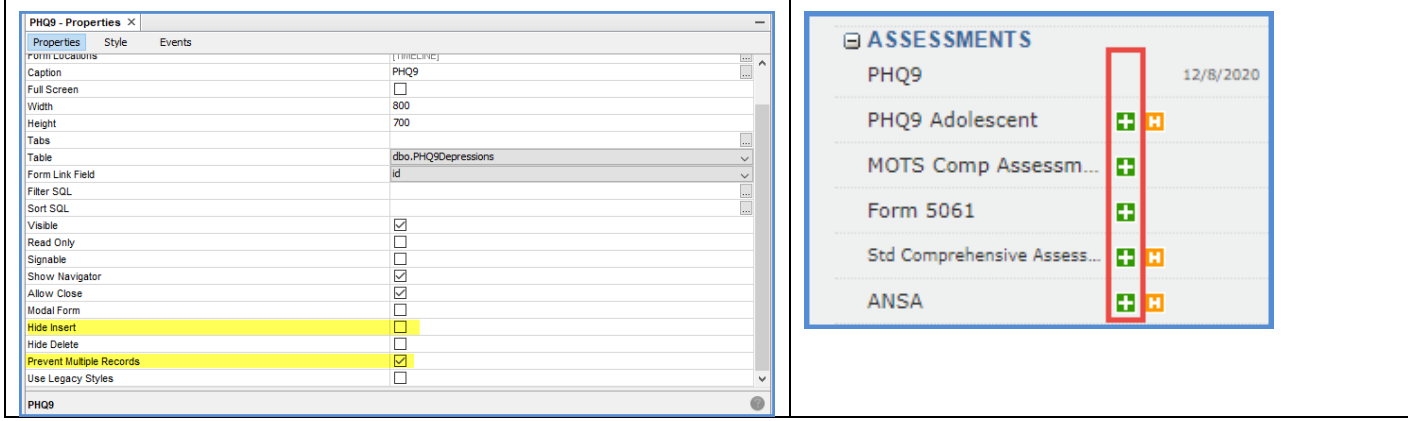

These two properties interact as follows:

- If *Hide Insert* is not selected and *Prevent Multiple Records* is selected,
	- o The plus "*+"* button is hidden if a record exists.
	- o The plus "+" button displays if a record does not exist.
- If *Hide Insert* is selected and *Prevent Multiple Records* is not selected, the plus "+" button is always hidden.
- If both *Hide Insert* and *Prevent Multiple Records* are selected, the plus "+" button is always hidden.
- If both *Hide Insert* and *Prevent Multiple Records* are NOT selected, the plus "+" button is always available.